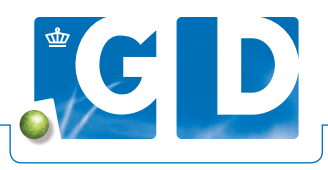

## **Vaccinatiemodule**

**Met de vaccinatiemodule in VeeOnline kunt u voor BVD, IBR, pinkengriep (BRSV) en blauwtong op een eenvoudige manier vaccinaties registeren en raadplegen. In een paar stappen kunt u met de stallijst vaccinaties koppelen aan de juiste dieren. Op het eind geeft u een vaccinatieverklaring af. U kunt ook een datum opgeven voor de volgende vaccinatie, de periode aangeven dat u deze datum op VeeOnline terug wilt zien in de klantenlijst en als actiepunt op het homescherm van uw veehouder. In het tabblad 'Geplande onderzoeken' ziet u dan in de kolom 'Volgende vaccinatie' de datum staan.**

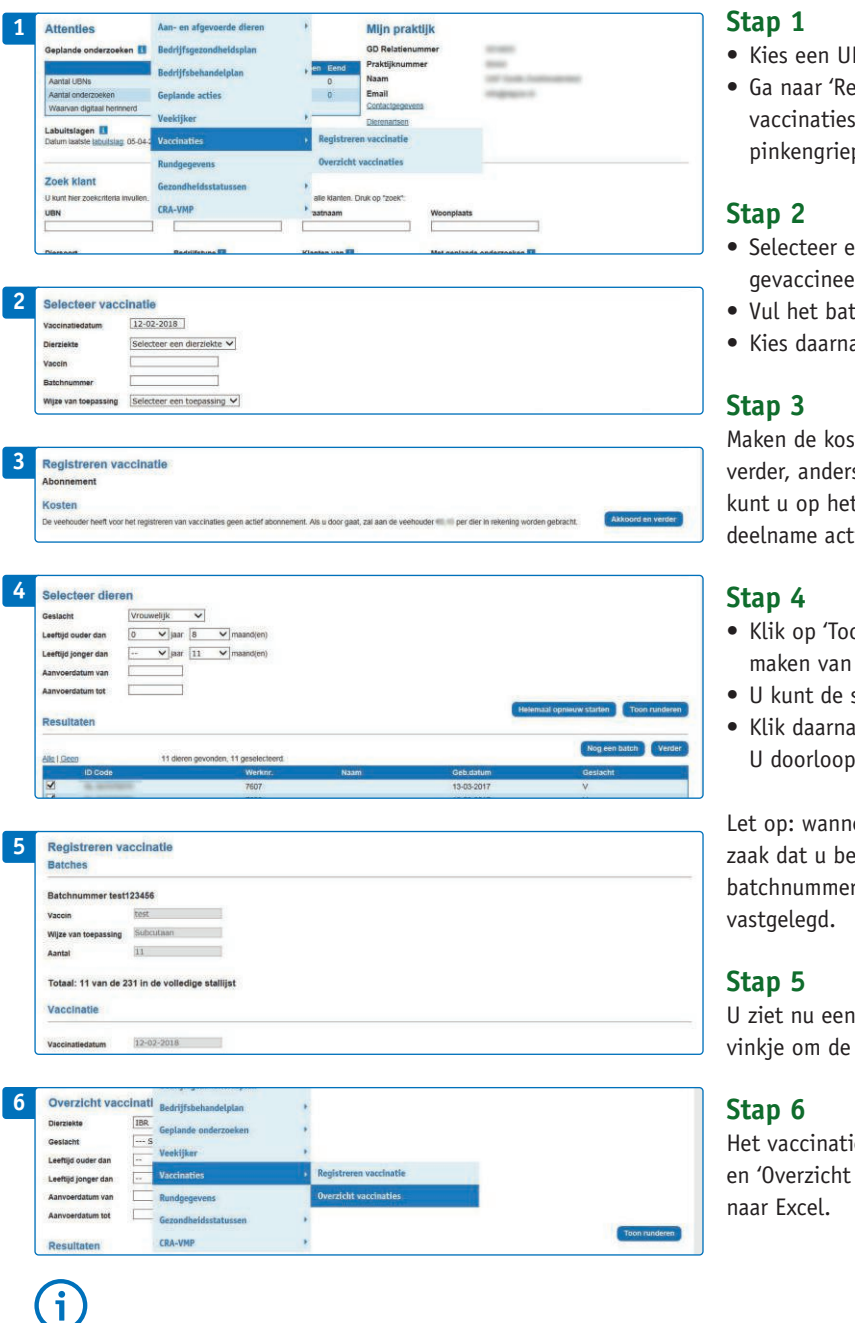

- Kies een UBN.
- egistratie', 'Vaccinaties' en daarna 'Registreren s'. Hier kunt u de vaccinaties registreren voor IBR, BVD, p en blauwtong.
- een vaccinatiedatum, de dierziekte waarvoor erd wordt en het vaccin.
- tchnummer in.
- a de wijze van toepassing.

sten deel uit van een abonnement dan gaan de stappen s ziet u eerst een melding over de kosten. Bij twijfel t homescherm van uw veehouder controleren of de ief is.

- on runderen' voor de hele stallijst. Door gebruik te het filter wordt de selectie kleiner.
- selectie aanpassen door de vinkjes aan of uit te zetten.
- op 'Verder' of registreer direct een andere batch mee. ot dan alle stappen opnieuw.

leer u tegelijkertijd voor IBR en BVD vaccineert, is het eide vaccinaties afzonderlijk registreert. Dit omdat de rs verschillen en elke batch altijd apart moet worden

overzicht van de registratie. Plaats bij akkoord het registratie te kunnen opslaan.

ieoverzicht is te vinden onder 'Registratie', 'Vaccinaties' vaccinaties'. U kunt de lijst exporteren geëxporteerd

**Meer informatie vindt u op: www.gddiergezondheid.nl/veeonline**